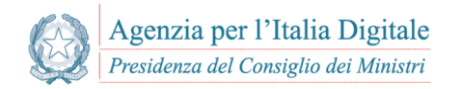

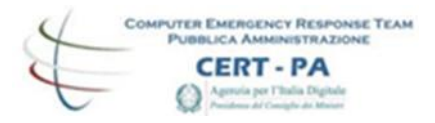

# **HASHR**v.0.3

CERT-PA 22/10/2018

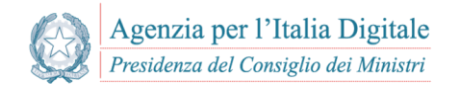

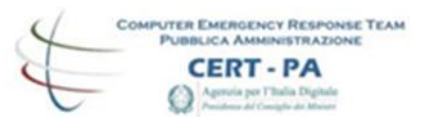

# Indice

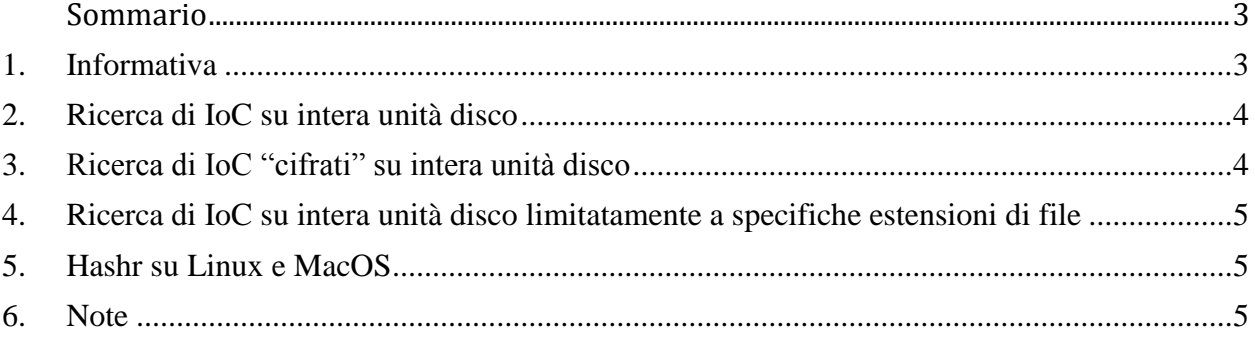

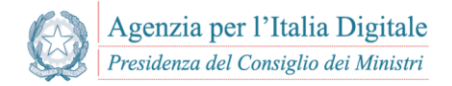

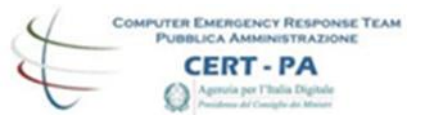

### <span id="page-2-0"></span>**Sommario**

<span id="page-2-1"></span>Informativa destinata alle Pubbliche Amministrazioni.

## **1. Informativa**

Hashr è uno strumento sviluppato in Python 2.7 dagli analisti del CERT-PA **che consente di computare hash dei file e di cercare la corrispondenza su una lista di hash predefinita** (es. IoC di hash).

Nato inizialmente per ricercare indicatori di compromissione di tipo APT (Advanced Persistent Threats) condivisi in forma cifrata, hashr è stato successivamente adattato alle esigenze della Constituency estendendo le funzionalità ai seguenti algoritmi di hash:

- $\bullet$  md5
- $\bullet$  sha1
- $\bullet$  sha256
- imphash *(per file di tipo Portable Executable)*

Il pacchetto include il file eseguibile "*hashr.exe*" per piattaforma Microsoft Windows ed il codice sorgente, rilasciato sotto licenza GPL3, per essere eseguito anche su ambienti Linux e OSX grazie all'interprete Python 2.7.x

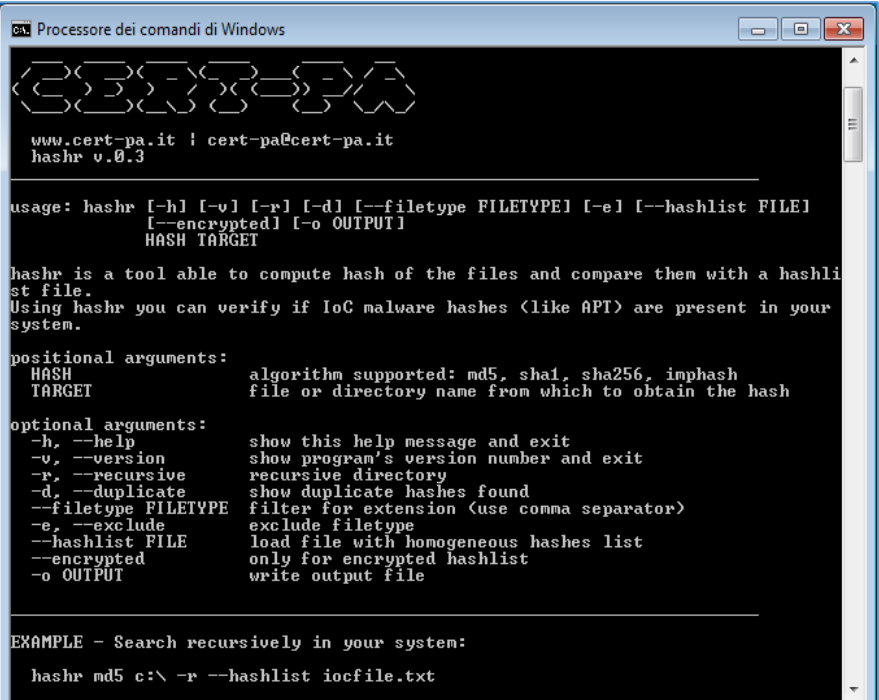

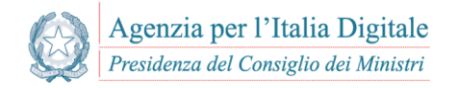

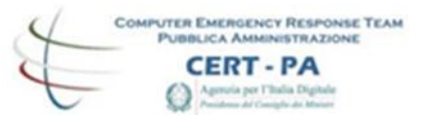

Il CERT-PA fornisce con cadenza quasi giornaliera indicatori di compromissione per file malevoli analizzati in laboratorio o pervenuti attraverso attività di infosharing. A tal proposito, a partire dal rilascio di hashr, il CERT-PA provvederà a condividere una apposita lista di IoC che garantisce la piena compatibilità con hashr.

## <span id="page-3-0"></span>**2. Ricerca di IoC su intera unità disco**

Il caso d'uso più frequente è quello di verficare la presenza di file malevoli sul proprio sistema operativo a partire da una lista di IoC rilasciata per una specifica campagna.

La sintassi da eseguire sul terminale con privilegi di amministratore è la seguente:

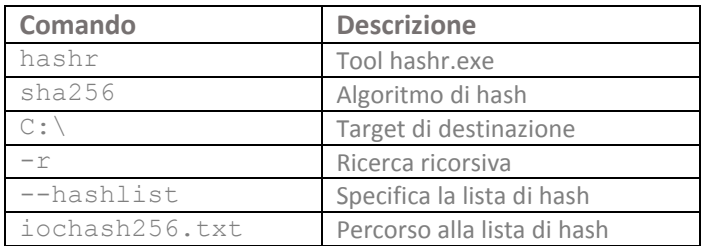

#### **hashr sha256 C:\ -r --hashlist iochash256.txt**

Quando hashr individuerà IoC presenti sul sistema i risultati verranno mostrati a video. In alternativa sarà possibile ridirigere l'output su un file di testo aggiungendo alla sintassi il parametro -o seguito dal percorso al file di destinazione. Ad esempio:

hashr sha256 c:\ -r --hashlist iochash256.txt **–o c:\output.txt**

# <span id="page-3-1"></span>**3. Ricerca di IoC "cifrati" su intera unità disco**

Casi particolari riguardano la condivisione con la *Constituency* del CERT-PA di indicatori di compromissione forniti in forma cifrata. In tal caso sarà sufficiente aggiungere alla sintassi il parametro –-encrypted

hashr sha256 c:\ -r --hashlist iochash256.txt **–-encrypted**

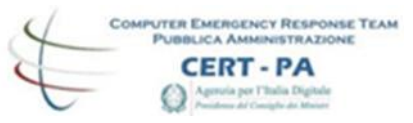

# <span id="page-4-0"></span>**4. Ricerca di IoC su intera unità disco limitatamente a specifiche estensioni di file**

La sintassi standard consente di analizzare ogni singolo file presente sul disco e di verificare la corrispondenza su una lista di hash predefinita. Nel caso in cui emerge la necessità di lavorare su specifiche estensioni di file sarà possibile utilizzare il parametro --filetype seguito dalle estensioni dei file che si desidera analizzare. Ad esempio:

hashr sha256 c:\ -r --hashlist iochash256.txt **–-filetype .exe,.dll,.sys**

In alternativa sarà possibile lavorare per esclusione aggiungendo il paramentro –e che provvederà ad escludere dalla scansione i tipi di file indicati con filetype.

hashr sha256 c:\ -r --hashlist iochash256.txt –-filetype .exe,.dll,.sys **–e**

## <span id="page-4-1"></span>**5. Hashr su Linux e MacOS**

Per eseguire hashr su un sistema operativo Linux o MacOS sarà sufficiente predisporre il sistema di un interprete Python 2.7.x e lanciare hashr da sorgente.

python hashr.py sha256 /dev/sda -r --hashlist iochash256.txt

## <span id="page-4-2"></span>**6. Note**

- Per gestire la ricorsività su disco C:\ utilizzare hashr con utenza amministrativa;
- Hashr non è in grado di rilevare file utilizzati da componenti rootkit, in tal caso si consiglia di analizzare il sistema collegando il disco come device esterno;
- Senza opzione --filetype il tool esegue un controllo su tutti i file accessibili presenti sul disco.
- Analogamente alla sintassi utilizzata per analizzare file o l'intero device, hashr può essere utilizzato semplicemente per computare hash a partire da un singolo file o directory. Ad esempio:
	- o hashr sha256 C:\malware.exe
	- o hashr sha256 C:\folder\